# XTONE & Duo **BENUTZERHANDBUCH**

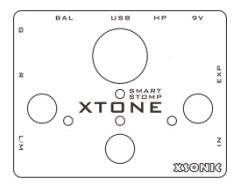

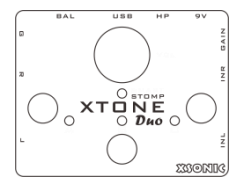

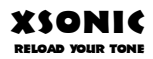

### www.xsonicaudio.com

### **Inhalt**

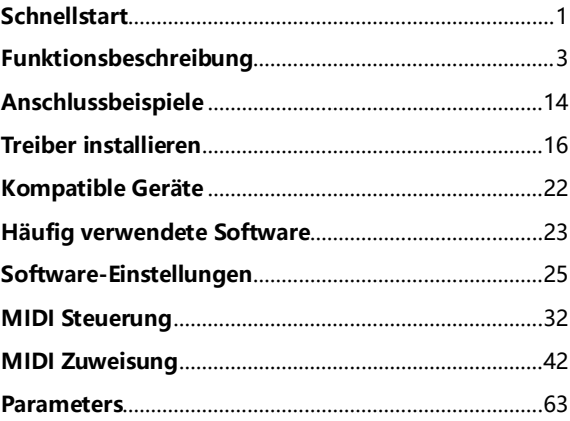

### **Schnellstart**

- <span id="page-3-0"></span>a. Verbinden Sie Ihr Smart Device (gesteuertes Gerät) Gerät mit dem XTONE. Die Verbindungsanzeige leuchtet.
- b. Öffnen Sie die Effekt-App und vervollständigen Sie die Einstellungen.
- c. Schließen Sie Ihre Gitarre, Bass oder Keyboard an.
- d. Schließen Sie Kopfhörer oder Lautsprecher an und stellen Sie die Lautstärke ein.
- e. Jetzt können Sie losrocken!

XTONE ist ein Hochleistungs-Audio-Interface, aber wir nennen es lieber "Smart Stomp".

XTONE bietet eine 192 kHz Abtastrate für Ultra HD Audio. Es ist außerdem ein Fußschalter und ein Expression Pedal. Sie können die Presets umschalten, das Wah-Wah steuern und so weiter.

Sie können mit XTONE traditionelle Digitaleffekte ersetzen. Die auf dem gesteuerten Gerät laufende APP verfügt über mehr Spitzen-Sounds und mehr leistungsfähige Zusatzfunktionen. Empfohlene Apps: JamUp, BIAS, BIAS FX.

### <span id="page-5-0"></span>Funktionsbeschreibung

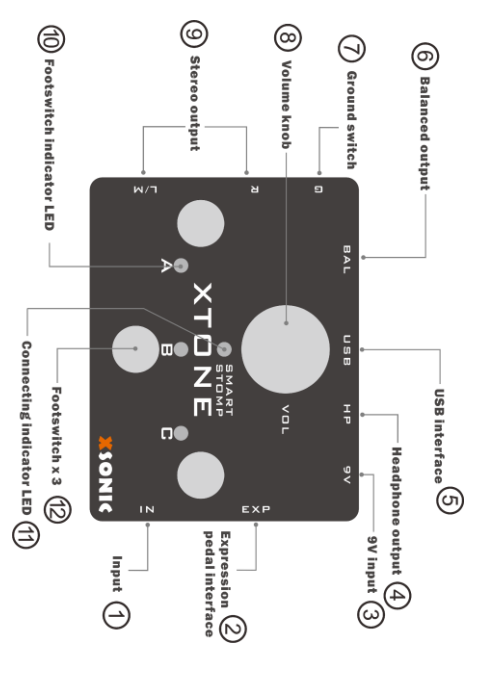

#### ① Gitarren- und Line-Eingang: Spezielle

Eingangsschnittstelle für Gitarre oder Bass. Dies ist der linke Kanal. Diese Schnittstelle läuft nicht über einen Vorverstärker und sorgt für einen reinen, klaren Sound. Dies bedeutet auch, dass die Schnittstelle für einen Line-Eingang genutzt werden kann.

② Eingang für Expression Pedal: An diese Schnittstelle kann über ein TRS Kabel ein Expression Pedal angeschlossen werden. Sie können die gewünschte Expression-Steuerung in den Software-Effekten festlegen. Konsultieren Sie für weitere Informationen das Kapitel MIDI in dieser Anleitung.

### ③ Eingang für Hilfsstromversorgung: Wird normalerweise nicht verwendet. Wenn Sie hier ein 9 V

Gleichspannungsnetzteil anschließen, zieht das XTONE keinen Strom mehr über die USB Schnittstelle.

④ Kopfhörerausgang: Wird für den Anschluss von Kopfhörern verwendet. Unterstützt Kopfhörer mit niedriger und hoher Impedanz.

⑤ USB Schnittstelle: Wird für den Anschluss von iPhone, iPad, PC, Mac verwendet. Das XTONE kann von diesen Geräten direkt mit Strom versorgt werden. Verwenden Sie das USB Kabel für den Anschluss an Ihren PC oder Mac; verwenden Sie OTG Kabel + USB Kabel für den Anschluss an Ihr iPhone oder iPad.

⑥ Symmetrischer Ausgang: Für störungsfreie Signalübertragung über längere Strecken mit schaltbarem Ground Lift. Es kann professionelle Audio-Ausrüstung wie z.B. ein Mischpult angeschlossen werden. Schalten Sie den Ground Lift Schalter, um mögliche Störeinflüsse bei Signalübertragung über lange Strecken zu eliminieren.

⑦ Ground Lift Schalter: Schalten Sie den Ground Lift Schalter, um mögliche Störeinflüsse bei Signalübertragung über lange Strecken zu eliminieren.

⑧ Regler für Ausgangspegel: Dieser Regler steuert das Master-Volume, einschließlich Stereo-Line, XLR und Kopfhörer Ausgänge.

⑨ Stereo Line Ausgang: Unsymmetrischer Stereo-Ausgang auf Line-Pegel für den Anschluss von Monitoren, Gitarrenverstärkern, Mischpulten usw.

⑩ Fußschalter LED Anzeige: Das XTONE verfügt über 3 Fußschalter LED Anzeigen (A, B, C).

⑪ Anzeige des Betriebsmodus: Diese Anzeige muss leuchten, damit das XTONE normal arbeitet, ansonsten befindet es sich nicht im normalen Betriebszustand. Diese Anzeige leuchtet, wenn eine Verbindung zu einem Smart Device (gesteuertes Gerät) besteht. Dabei verfügt die Anzeige über drei Farben: grün, blau und rot, die verschiedene MIDI Befehlsgruppen anzeigen. Konsultieren Sie für weitere Informationen das Kapitel MIDI in dieser Anleitung.

⑫ Fußschalter: Wenn der Fußschalter gedrückt wird leuchtet die entsprechende LED und das XTONE sendet MIDI Befehle. Sie können in den Software-Effekten alle Funktionen angeben, die Sie über MIDI steuern wollen.

Konsultieren Sie für weitere Informationen das Kapitel MIDI in dieser Anleitung.

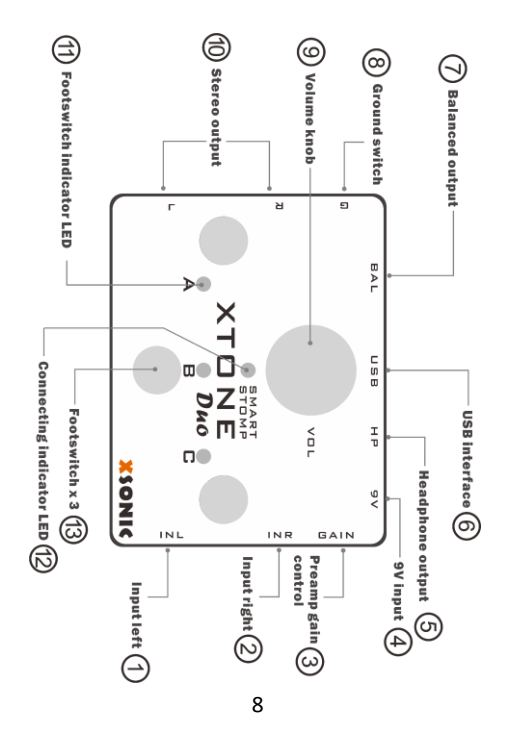

#### ① Gitarren- und Line-Eingang: Spezielle

Eingangsschnittstelle für Gitarre oder Bass. Dies ist der linke Kanal. Diese Schnittstelle läuft nicht über einen Vorverstärker und sorgt für einen reinen, klaren Sound. Dies bedeutet auch, dass die Schnittstelle für einen Line-Eingang genutzt werden kann.

② Mikrofoneingang: Spezielle Schnittstelle für den Mikrofoneingang. Dies ist der rechte Kanal. Diese Schnittstelle bietet einen 4~50 dB Vorverstärker sowie 48 V Phantomspeisung und unterstützt dynamische oder Kondensatormikrofone.

③ Regler für Preamp-Gain: Mit diesem Regler kann die Vorverstärkung des Mikrofon-Preamp eingestellt werden, und er wirkt nur auf den INR Eingang. Der Gain-Bereich beträgt 4 ~ 50 dB.

④ Eingang für Hilfsstromversorgung: Wird normalerweise nicht verwendet. Wenn Sie hier ein 9 V Gleichspannungsnetzteil anschließen, zieht das XTONE Duo keinen Strom mehr über die USB Schnittstelle.

⑤ Kopfhörerausgang: Wird für den Anschluss von Kopfhörern verwendet. Unterstützt Kopfhörer mit niedriger und hoher Impedanz.

⑥ USB Schnittstelle: Wird für den Anschluss von iPhone, iPad, PC, Mac verwendet. Das XTONE Duo kann von diesen Geräten direkt mit Strom versorgt werden. Verwenden Sie das USB Kabel für den Anschluss an Ihren PC oder Mac; verwenden Sie OTG Kabel + USB Kabel für den Anschluss an Ihr iPhone oder iPad.

⑦ Symmetrischer Ausgang: Für störungsfreie Signalübertragung über längere Strecken mit schaltbarem Ground Lift. Es kann professionelle Audio-Ausrüstung wie z.B. ein Mischpult angeschlossen werden. Schalten Sie den Ground Lift Schalter, um mögliche Störeinflüsse bei Signalübertragung über lange Strecken zu eliminieren.

⑧ Ground Lift Schalter: Schalten Sie den Ground Lift Schalter, um mögliche Störeinflüsse bei Signalübertragung über lange Strecken zu eliminieren.

⑨ Regler für Ausgangspegel: Dieser Regler steuert das Master-Volume, einschließlich Stereo-Line, XLR und Kopfhörer Ausgänge.

⑩ Stereo Line Ausgang: Unsymmetrischer Stereo-Ausgang auf Line-Pegel für den Anschluss von Monitoren, Gitarrenverstärkern, Mischpulten usw.

⑪ Fußschalter LED Anzeige: Das XTONE verfügt über 3 Fußschalter LED Anzeigen (A, B, C).

(12) Anzeige des Betriebsmodus: Diese Anzeige muss leuchten, damit das XTONE normal arbeitet, ansonsten befindet es sich nicht im normalen Betriebszustand. Diese Anzeige leuchtet, wenn eine Verbindung zu einem Smart Device (gesteuertes Gerät) besteht. Dabei verfügt die Anzeige über drei Farben: grün, blau und rot, die verschiedene MIDI Befehlsgruppen anzeigen. Konsultieren Sie für weitere Informationen das Kapitel MIDI in dieser Anleitung.

⑬ Fußschalter: Wenn der Fußschalter gedrückt wird leuchtet die entsprechende LED und das XTONE sendet MIDI Befehle. Sie können in den Software-Effekten alle Funktionen angeben, die Sie über MIDI steuern wollen. Konsultieren Sie für weitere Informationen das Kapitel MIDI in dieser Anleitung.

## <span id="page-16-0"></span>Anschlussbeispiele

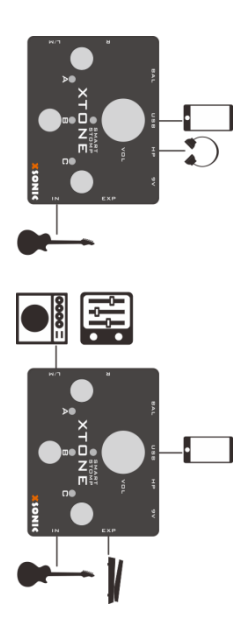

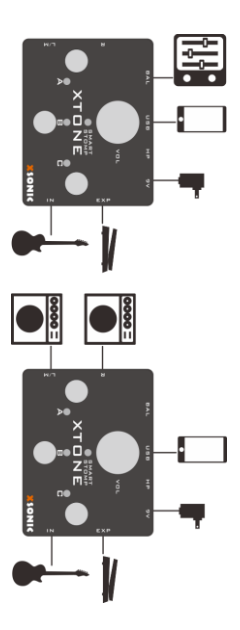

### Treiber installieren

<span id="page-18-0"></span>Auf einem Windows PC muss der Treiber für XTONE&XTONE Duo installiert werden. Bitte besuchen Sie [www.xsonicaudio/pages/support,](http://www.xsonicaudio/pages/support) um den Treiber herunterzuladen.

Schritt 1. Installieren Sie "XSONIC XTONE Original Driver". Schließen Sie nach der Installation Ihr Produkt der XTONE Serie an Ihren Computer an. Wenn Sie folgende Meldung sehen, können Sie den Rest dieser Beschreibung ignorieren und loslegen:

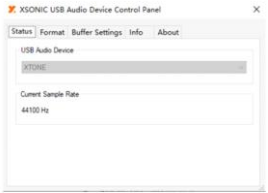

Fahren Sie fort, wenn Sie Folgendes sehen:

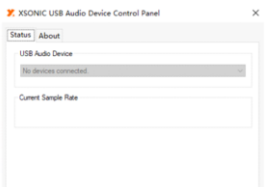

Schritt 2. Installieren Sie die "XTONE-Driver(old).exe"

(XMOS Treiber) aus dem Paket.

Schritt 3. Überprüfen Sie, dass Ihr Produkt der XTONE Serie mit Ihrem Computer verbunden ist. Öffnen Sie dann Folgendes im DFU Ordner des Pakets.

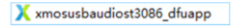

Die aktuelle Firmware sollte Version 1.08 oder 1.09 entsprechen, und das "Upgrade" Fenster sollte "Device opened" anzeigen.

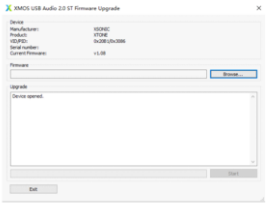

#### Step 4. Click "Browse", and load

"xtone-update-1.1.0.bin" from the pack, then click Start. The upgrade process should be finished in a few seconds.If it shows "upgrade finished successfully, click "exit". If the process is stuck, re-plug XTONE and repeat this step.

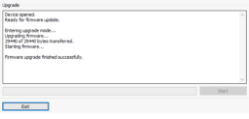

Schritt 5. Wenn der neue Treiber wie in folgendem Bild angezeigt wird, können Sie loslegen!

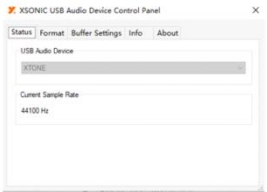

Sie können die Abtastrate (Sample) so hoch einstellen, wie Sie wollen. Die Puffergröße (Buffer Size – geringer bedeutet weniger Latenz) kann bis auf 8 Samples reduziert werden, sofern Ihr Computer dies verarbeiten kann. Viel Spaß mit einer niedrigen Latenz unter Windows! Wenn Sie statt einer extrem niedrigen Latenz ein stabiles Audio-Verhalten bevorzugen, aktivieren Sie bitte den "Safe Mode".

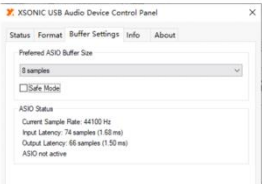

### <span id="page-24-0"></span>Kompatible Geräte

#### iOS Gerät:

Alle iPhone / iPad / iPod, die über die Lightning und die

USB Type C Schnittstelle verfügen.

#### Windows Gerät:

Windows 7, 8, 8.1, 10

#### Mac Gerät:

OS X 10.6 und höher

#### Android Gerät:

Nicht unterstützt

### <span id="page-25-0"></span>Häufig verwendete Software

Das XTONE(Duo) kann mit allen möglichen Effekt-Apps auf dem Smart Device (gesteuerten Gerät) verbunden werden. Diese verfügen über mehr Spitzensounds und reichhaltigere Funktionen. Sie können Ihnen mehr kreative Inspirationen liefern und die Spielfreude noch steigern.

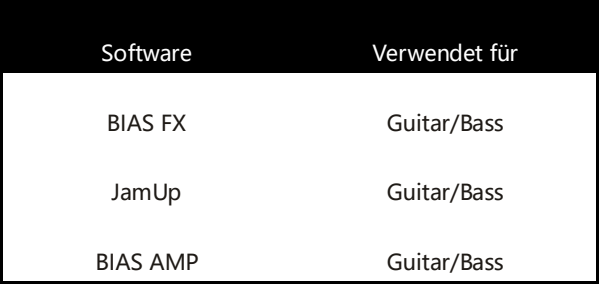

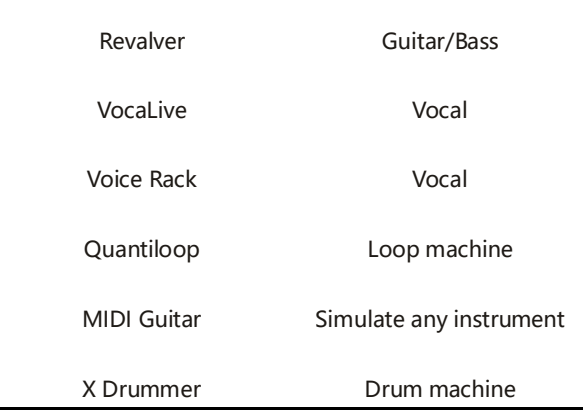

Normalerweise müssen Sie bei der ersten Verwendung der Effekt-App deren Audio-Parameter einstellen. Konsultieren Sie dazu die nachfolgenden Anleitungen. Für die Verwendung der Fußschalter und des Expression Pedal müssen Sie deren Funktionen in der App

<span id="page-27-0"></span>festlegen. Konsultieren Sie dazu die nachfolgenden Anleitungen.

### Software-Einstellungen

Wenn das XTONE(Duo) mit der Software verwendet wird, sind einige Einstellungen erforderlich, um beste Resultate zu erzielen.

Dieser Abschnitt nutzt die Effekt-Software BIAS FX als Beispiel, um die entsprechenden Einstellverfahren zu erläutern. Unter Bezugnahme auf diese Methode kann auch andere Software eingestellt werden.

#### Einstellung von BIAS FX auf iOS:

① Öffnen Sie BIAS FX, und öffnen Sie dort die Einstellungen.

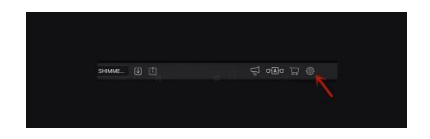

② Wählen Sie den Eingangskanal aus. Wenn der INL Eingang des XTONE(Duo) angeschlossen ist, wählen Sie Channel 1. Wenn der INR Eingang des XTONE(Duo) angeschlossen ist, wählen Sie Channel 2. Aktivieren Sie dann "Ultra Low Latency" und den "Background Audio Mode".

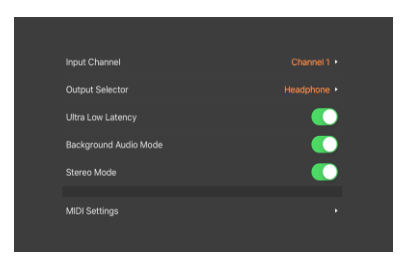

 Öffnen Sie die MIDI Einstellungen, und aktivieren Sie MIDI Steuerung.

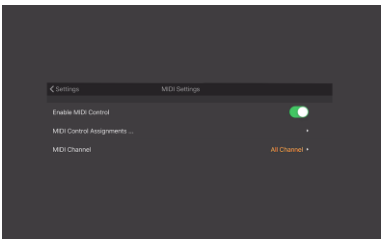

④ Damit sind die Grundeinstellungen abgeschlossen. Lesen Sie die nachfolgenden MIDI Abschnitte für weitere Details zur MIDI Einrichtung.

#### Einstellung von BIAS FX auf PC:

① Öffnen Sie BIAS FX, und öffnen Sie dort die Einstellungen.

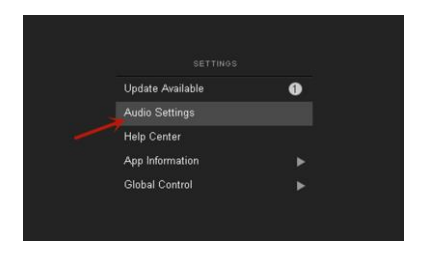

② Wählen Sie die aktiven Eingangskanäle. Wenn der INL Eingang des XTONE(Duo) angeschlossen ist, wählen

Sie XTONE1. Wenn der INR Eingang des XTONE(Duo) angeschlossen ist, wählen Sie XTONE2. Stellen Sie dann die Audio Buffer Size auf 64 Samples ein und aktivieren Sie XTONE als MIDI Eingang.

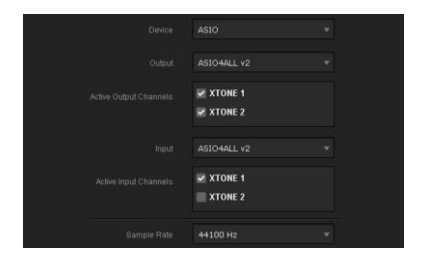

③ Aktivieren Sie die MIDI Steuerung.

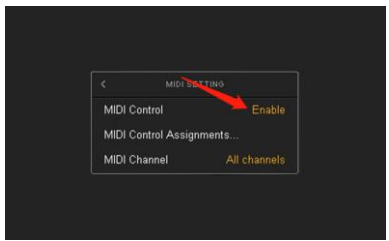

④ Damit sind die Grundeinstellungen abgeschlossen. Lesen Sie die nachfolgenden MIDI Abschnitte für weitere Details zur MIDI Einrichtung.

#### Einstellung von BIAS FX auf Mac:

① Öffnen Sie Preferences-Audio, wählen Sie XTONE als Eingabe- und Ausgabegerät aus und stellen Sie die I/O Puffergröße auf den Minimalwert ein.

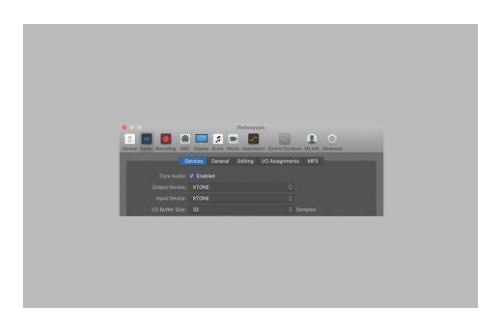

② Wählen Sie XTONE in Preferences als MIDI-Eingang aus. (Wenn im MIDI Feld keine Eingangsoption vorhanden ist, öffnen Sie die erweiterten Einstellungen, um zusätzliche MIDI Optionen zu aktivieren.)

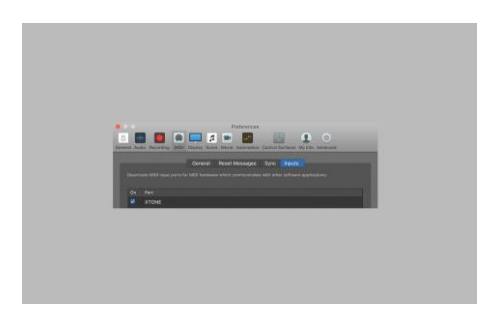

<span id="page-34-0"></span>③ Damit sind die Grundeinstellungen abgeschlossen.

### MIDI Steuerung

Zur Steuerung von Spielfunktionen verfügt das XTONE über 3 intelligente Fußschalter und eine Schnittstelle für ein Expression Pedal. Wenn Sie diese betätigen, sendet

das XTONE(Duo) MIDI CC Befehle über die USB und die MIDI OUT Schnittstellen.

Wir empfehlen das ZOOM FP02M als Expression Pedal. Heutzutage verfügen Software-Effekte über sehr leistungsfähige MIDI Steuersysteme. Mit den Fußschaltern und dem Expression Pedal des XTONE können Sie jede beliebige Steuerfunktion ausführen. Lesen Sie für Details das nachfolgende Kapitel zu den MIDI Daten.

#### MIDI Befehlsgruppe

Das XTONE(Duo) verfügt über drei MIDI Befehlsgruppen. Jede Gruppe entspricht 4 verschiedenen Werten für MIDI CC Befehle. Durch langes Drücken kann der Fußschalter A, B oder C auf die entsprechende Gruppe geschaltet werden. Die unterschiedlichen Gruppen werden durch unterschiedliche LED Farben angezeigt: Gruppe A grün; Gruppe B - blau; Gruppe C - rot.

Über die verschiedenen MIDI Befehlsgruppen, 3 Fußschalter und + 1 Expression Pedal können 4 verschiedene MIDI Befehle gesendet werden. Das bedeutet, dass das XTONE Pro 3 x 4 = 12 verschiedene MIDI Befehle senden kann und so 12 verschiedene Parameter in der Software steuern kann.

Folgende Liste zeigt die MIDI CC Werte, die den Fußschaltern und dem Expression Pedal in den drei MIDI Befehlsgruppen zugeordnet sind.

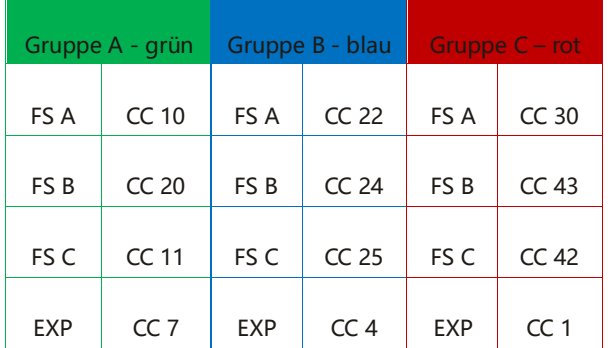

#### MIDI Befehlsmodus

Das XTONE(Duo) verfügt über 3 MIDI Befehlsmodi. Drücken Sie A+B, um auf Modus 1 zu schalten, A+C für Modus 2 und B+C für Modus 3. Nach erfolgreicher Umschaltung blinkt Modus 1 grün, Modus 2 blau bzw. Modus 3 rot.

Verschiedene Apps nutzen eventuell unterschiedliche Befehlsmodi. Wenn Sie bei Verwendung des Fußschalters ein unnormales Verhalten feststellen, sollten Sie auf einen der anderen Befehlsmodi umschalten.

Modus 1, für JamUp, BIAS FX, AmpKit+, usw. Auch die meisten anderen Software-Effekte arbeiten mit diesem Modus.

Modus 2, für Guitar Rig ("Hold Mode" deaktivieren), AmpliTube (Presets umschalten), VocaLive (Presets umschalten) usw.

Modus 3. für Guitar Rig ("Hold Mode" deaktivieren),

ToneStack, AmpliTube (Modus umschalten),

VocaLive (Modus umschalten) usw.

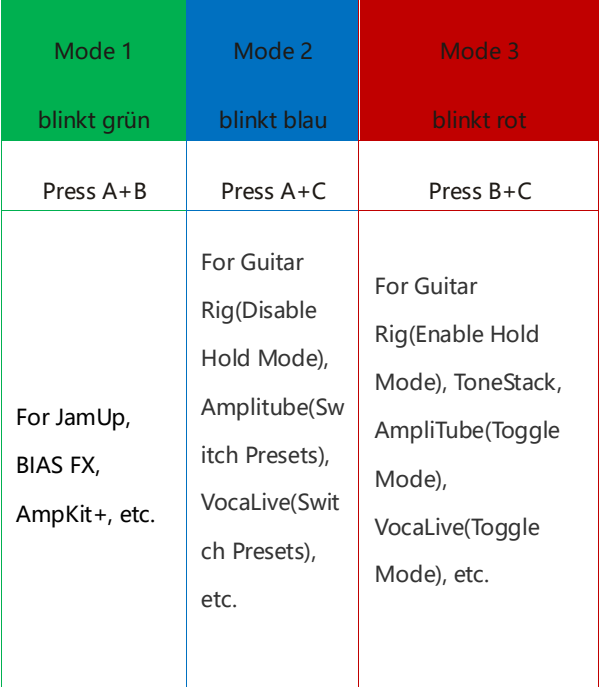

#### Expression Pedal

Kontaktbelegung des EXP Eingangs am XTONE/XTONE

Pro

Tip (Spitze): Eingang

Ring: Ausgang

Sleeve (Schaft): Masse

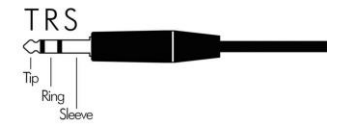

Das XTONE/XTONE Pro muss mit einem RTS Expression Pedal verwendet werden. Bitte besuchen Sie

[http://expressionpedals.com/list-of-expression-pedals,](http://expressionpedals.com/list-of-expression-pedals)

um zu überprüfen, ob die Kontaktbelegung Ihres Expression Pedal für das XTONE / XTONE Pro geeignet ist. Falsch zugeordnete Kontakte könnten das XTONE / XTONE Pro schädigen.

Wir empfehlen das ZOOM FP02M als Expression Pedal für das XTONE/XTONE Pro. Ein Expression Pedal mit Polaritätsumschaltung wie das Nektar NX-P funktioniert ebenfalls.

Wenn Sie die Kontaktbelegung Ihres Expression Pedal nicht ermitteln können, weisen Sie über MIDI bitte in der von Ihnen verwendeten Effekt-App einen Volume oder WAH Parameter zu und wippen Sie dann das Expression Pedal bei konstanter Geschwindigkeit von einem Anschlag zu anderen, um zu bestimmen, ob der Parameterbereich passt und ob die Steuerung linear

erfolgt. Ist dies nicht der Fall, stimmt die Kontaktbelegung nicht überein.

#### MIDI PC Steuerbefehle

XTONE kann auf MIDI PC (Program Change) Steuerbefehle umgeschaltet werden. Wenn Sie MIDI PC für die Steuerung Ihrer Effekte nicht benötigen, können Sie diesen Teil ignorieren.

Bei ausgeschaltetem Gerät (kein Anschluss an irgendein anderes Gerät oder externe Stromversorgung) drücken und halten Sie Fußschalter A, und stellen dann die Stromversorgung her (Anschluss ans Gerät), um den MIDI PC Befehlsmodus für das XTONE zu aktivieren. Lassen Sie den Fußschalter los, nachdem die Anzeige

einmal grün geblinkt hat. Es gibt folgende MIDI PC Werte:

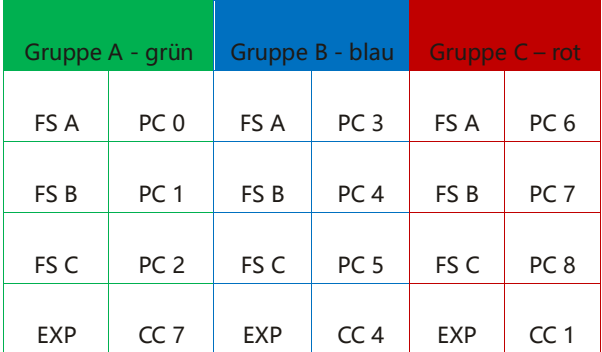

Wenn Sie die MIDI PC (Program Change) Funktion abschalten und zum standardmäßigen MIDI CC Modus zurückkehren wollen, wiederholen Sie einfach zuvor genannte Schritte.

### MIDI Zuweisung

<span id="page-44-0"></span>Die meisten Apps verfügen über eine MIDI Steuerfunktion. Damit Sie die App mit dem Fußschalter und dem Expression Pedal steuern können, müssen Sie deren Funktionen in der MIDI Steuerfunktionsliste der App zuweisen.

Wir verwenden BIAS FX als Beispiel für die Erklärung der Zuweisung von MIDI Funktionen. Verwenden Sie diese Beschreibung als Referenz für andere Software-Effekte.

#### MIDI Zuweisung in BIAS FX auf iOS:

Beispiel 1 - Presets umschalten

① Öffnen Sie BIAS FX, navigieren Sie zu den Einstellungen, öffnen Sie das MIDI Setup, klicken Sie auf "MIDI Control Assignments" und dann auf "Add New Control Assignment".

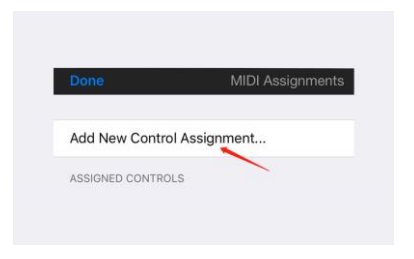

② Klicken Sie auf "Preset" und dann auf "Preset +".

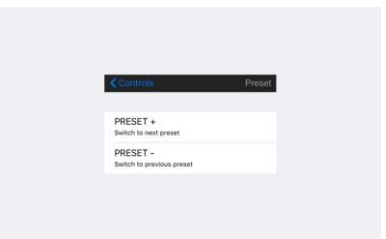

③ Klicken Sie "MIDI Learn". Das Fenster "Waiting for MIDI CC" wird angezeigt. Drücken Sie den Fußschalter auf dem XTONE(Duo), den Sie zur Umschaltung von Presets verwenden wollen. Die MIDI Funktion ist jetzt erfolgreich zugewiesen. Gehen Sie zurück zur Hauptseite. Sie können jetzt den Fußschalter zum Umschalten von Presets verwenden.

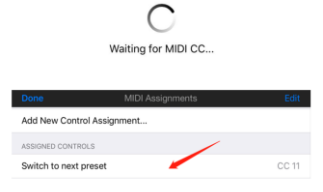

#### Beispiel 2 - Pedal ein-/ausschalten

① Verwenden Sie einen Fußschalter des XTONE(Duo), um ein Effektgerät zuzuschalten. Navigieren Sie zur Hauptseite von BIAS FX, und wählen Sie das Pedal aus, das Sie steuern wollen.

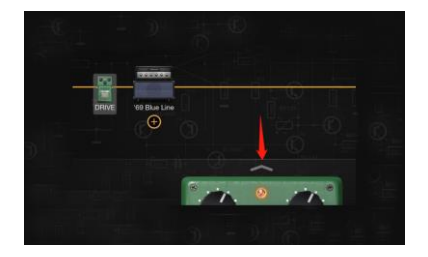

Drücken Sie lang auf die Anzeigeposition des Pedals,

um die MIDI Zuweisung zu öffnen.

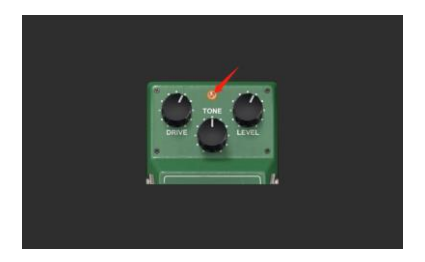

③ Klicken Sie, um "MIDI Learn" zu starten. Das Fenster "Waiting for MIDI CC" wird angezeigt. Drücken Sie den Fußschalter auf dem XTONE(Duo), den Sie zum Ein- / Ausschalten dieses Pedals nutzen wollen. Die MIDI Funktion ist jetzt erfolgreich zugewiesen.

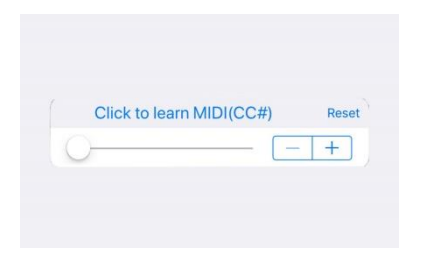

#### Beispiel 3 - Wah Pedal steuern

① Verwenden Sie das Expression Pedal zur Steuerung des Wah. Verbinden Sie das Expression Pedal mit dem XTONE, öffnen Sie die Hauptseite von BIAS FX, öffnen und wählen Sie das Wah Pedal.

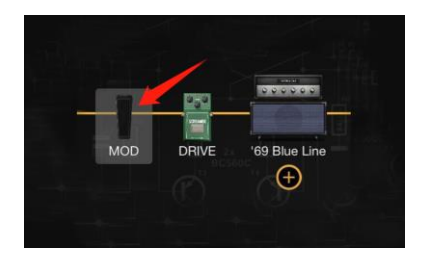

② Drücken Sie lang auf die Schaltposition des Pedals, um die MIDI Zuweisung zu öffnen.

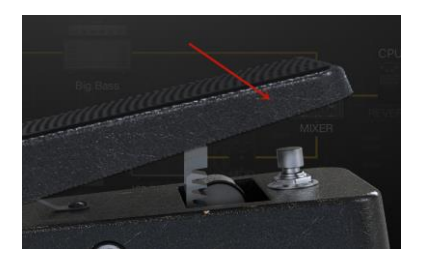

③ Klicken Sie, um "MIDI Learn" zu starten. Das Fenster "Waiting for MIDI CC" wird angezeigt. Drücken Sie das Expression Pedal. Jetzt ist die MIDI Funktion erfolgreich zugewiesen.

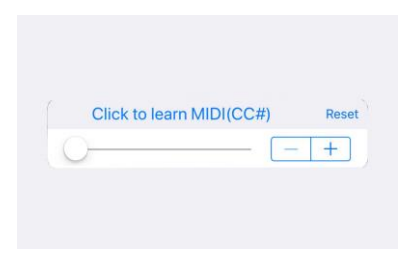

#### MIDI Zuweisung in BIAS FX auf PC:

#### Beispiel 1 - Presets umschalten

### Die Einstellungen für die MIDI Zuweisung zum Umschalten von Presets sind auf dem PC die gleichen

wie auf iOS. Bitte konsultieren Sie die vorstehende Beschreibung.

#### Beispiel 2 - Pedal ein-/ausschalten

① Verwenden Sie einen Fußschalter des XTONE(Duo), um ein Effektgerät zuzuschalten. Navigieren Sie zur Hauptseite von BIAS FX, und klicken Sie mit rechts auf das Pedal, das Sie steuern wollen.

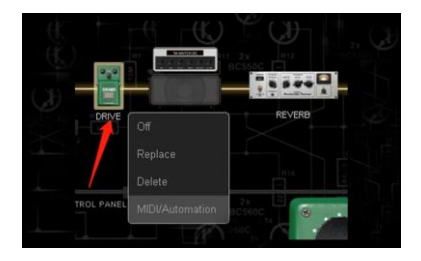

② Klicken Sie dann auf "MIDI/Automation", um die

MIDI Zuweisung zu öffnen.

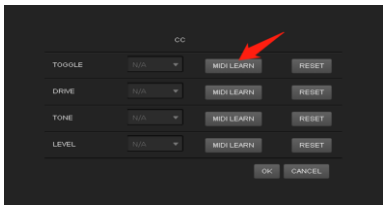

③ Klicken Sie unter "Toggle" auf "MIDI Learn", um die MIDI Zuweisung zu starten. Das Fenster "Waiting for MIDI CC" wird angezeigt. Drücken Sie den Fußschalter auf dem XTONE(Duo) den Sie zum Ein- / Ausschalten dieses Pedals nutzen wollen. Die MIDI Funktion ist jetzt erfolgreich zugewiesen.

#### Beispiel 3 - Wah Pedal steuern

① Verwenden Sie das Expression Pedal zur Steuerung des Wah. Verbinden Sie das Expression Pedal mit dem XTONE, öffnen Sie die Hauptseite von BIAS FX, öffnen Sie das Wah Pedal und klicken Sie es mit Rechts an.

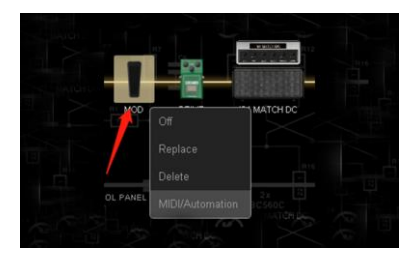

② Klicken Sie dann auf "MIDI/Automation", um die MIDI Zuweisung zu öffnen.

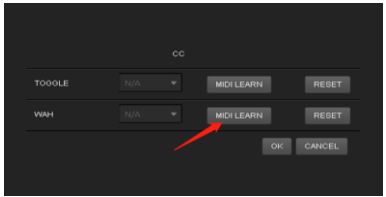

③ Klicken Sie unter "WAH" auf "MIDI Learn", um die MIDI Zuweisung zu starten. Das Fenster "Waiting for MIDI CC" wird angezeigt. Drücken Sie das Expression Pedal. Jetzt ist die MIDI Funktion erfolgreich zugewiesen.

#### MIDI Zuweisung in BIAS FX auf Mac:

① Erstellen Sie einen neuen Software Instrument Track und wählen Sie "BIAS FX2" unter "AU MIDI-controlled Effects".

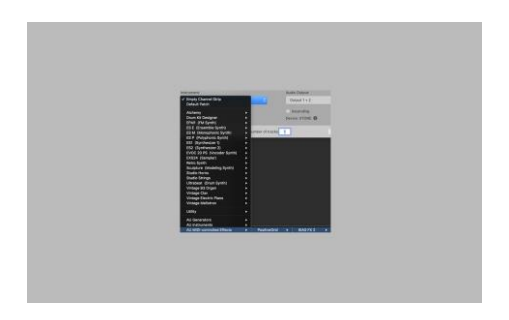

Nehmen Sie die Einstellungen wie unten gezeigt vor

und klicken Sie dann "Create".

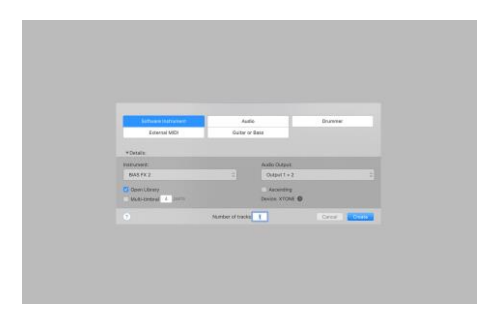

#### ② Öffnen Sie das BIAS FX2 Plugin.

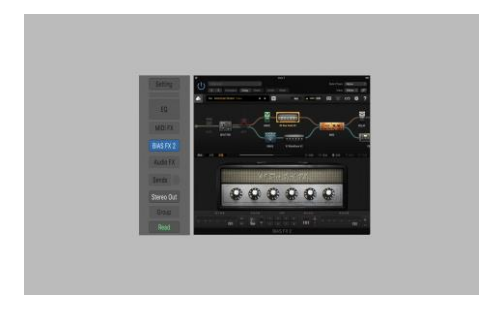

Klicken Sie die Spalte "Side Chain" in der oberen rechten Ecke und markieren Sie den Eingang, den Sie einstellen wollen.

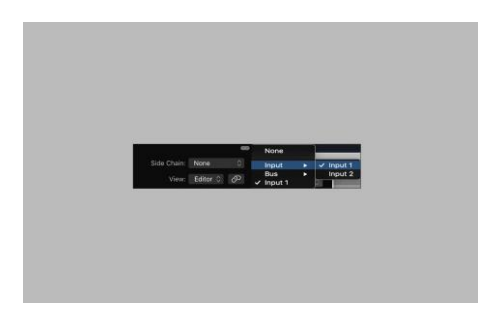

③ Jetzt ist der Ausgang für das Audiosignal aktiviert und BIAS FX2 kann jetzt über MIDI gesteuert werden. Verwenden Sie "MIDI Learn" zur Einrichtung der Pedals. Dieses Verfahren wird hier nicht erneut erklärt. Da ein Software Instrument Track selbst nicht über eine Funktion für Audioaufnahmen in Echtzeit verfügt, müssen wir das Audiosignal zur Aufnahme über einen Bus an einen Audio-Track senden. Klicken Sie auf "Bus", um den Bus auszuwählen, den Sie verwenden wollen (in diesem Beispiel wird Bus 5 verwendet).

④ Erstellen Sie einen neuen Audio-Track, wählen Sie den Bus aus, für den Sie sich im vorigen Schritt für einen Audio-Eingang entschieden haben und klicken Sie auf "Create".

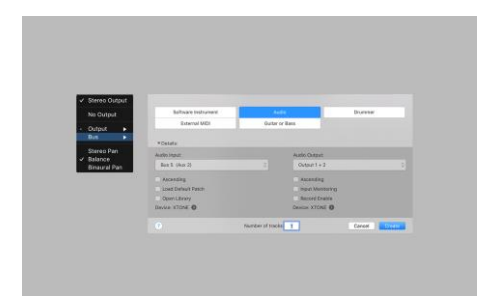

⑤ Aktivieren Sie die Schalter für Aufnahmeaktivierung und Eingangs-Monitoring. Damit sind die Einstellungen abgeschlossen.

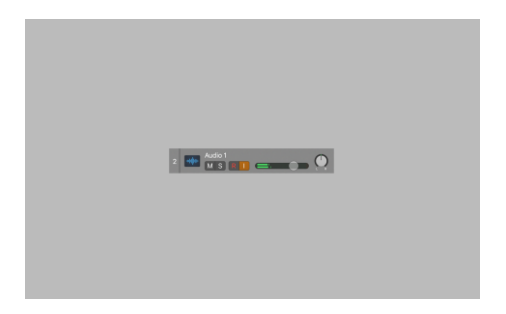

## Anleitung für das XTONE Duo

Die Funktion und Performance des XTONE Duo sind die gleichen wie beim XTONE, daher beziehen sich die

meisten verwendeten Verfahren auf das XTONE. Der einzige Unterschied zwischen diesem Gerät und dem XTONE ist, dass die ursprüngliche Schnittstelle für ein Expression Pedal durch einen Mikrofoneingang ersetzt wurde.

Das bedeutet, dass das XTONE Duo über zwei Audio-Eingangskanäle verfügt, einen für Gitarre (linker Kanal, INL) und einen für Mikrofon (rechter Kanal, INR). Für den Mikrofoneingang kann die Vorverstärkung (Gain) mit einem Regler auf bis zu +50 dB eingestellt werden.

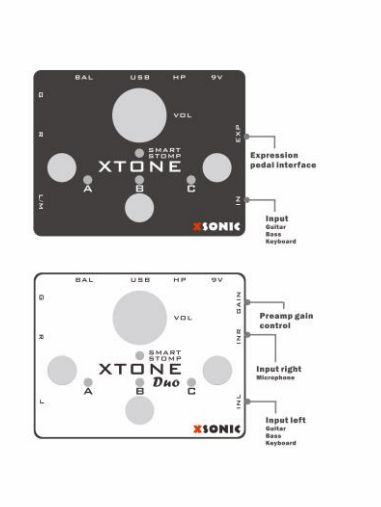

#### Phantomspeisung:

Der Mikrofoneingangskanal verfügt über eine Phantomspeisungsversorgung. Sie können deshalb auch Kondensatormikrofone verwenden.

Ein langer Druck auf Schalter A für 5 Sekunden schaltet die Phantomspeisung ein / aus. Wenn vier LED grün leuchten ist die Phantomspeisung aktiviert, wenn vier LED rot leuchten, ist sie deaktiviert. Ab Werk ist sie deaktiviert. Schalten Sie bitte die Phantomspeisung ab, wenn Sie kein Kondensatormikrofon verwenden, um Nebengeräusche zu reduzieren.

#### XLR Adapter:

Für Mikrofone mit XLR Anschluss können Sie den XLR

Adapter anstecken.

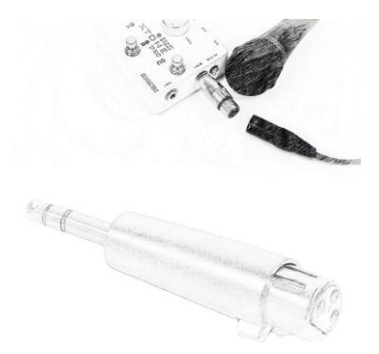

### Parameters

#### <span id="page-65-0"></span>**XTONE**

Eingangsimpedanz:1 MOhm

Impedanz unsymmetrischer Ausgang:100 Ohm

Impedanz symmetrischer Ausgang:200 Ohm

Frequenzgang: 10 Hz - 21 kHz

Abtastrate:44,1 k, 48 k, 88,2 k, 96 k, 176,4k, 192 kHz

Abtasttiefe:24 Bit

Dynamikbereich:108 dB

THD+N:0,001%

USB Stromversorgungseingang:5V DC

USB Stromversorgungseingang: 5V DC 9V  $\bigoplus$   $\bigoplus$  DC

Stromaufnahme: 100 mA

Maße:129 mm (T) x 98 mm (B) x 54 mm (H)

Gewicht:355g

#### XTONE Duo

Eingangsimpedanz:1 MOhm (INL); 100 kOhm (INR)

Unbalanced output impedance:100 ohms

Balanced output impedance:200 ohms

Frequency response: 10Hz ~ 21kHz

Sampling Rate:44.1k, 48k, 88.2k, 96k, 176.4k, 192kHz

Sampling depth:24bit

Dynamic Range: 108dB;

 $THD + N: 0.001%$ 

USB Power input: 5V DC

9V Power input: 9V  $\bigoplus$   $\bigoplus$   $\bigoplus$   $\bigcap$  nr

Power consumption: 100mA

Maße:129 mm (T) x 98 mm (B) x 54 mm (H)

Weight:355g

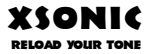